## **RJG eDART ®—Installations-Kurzanleitung**

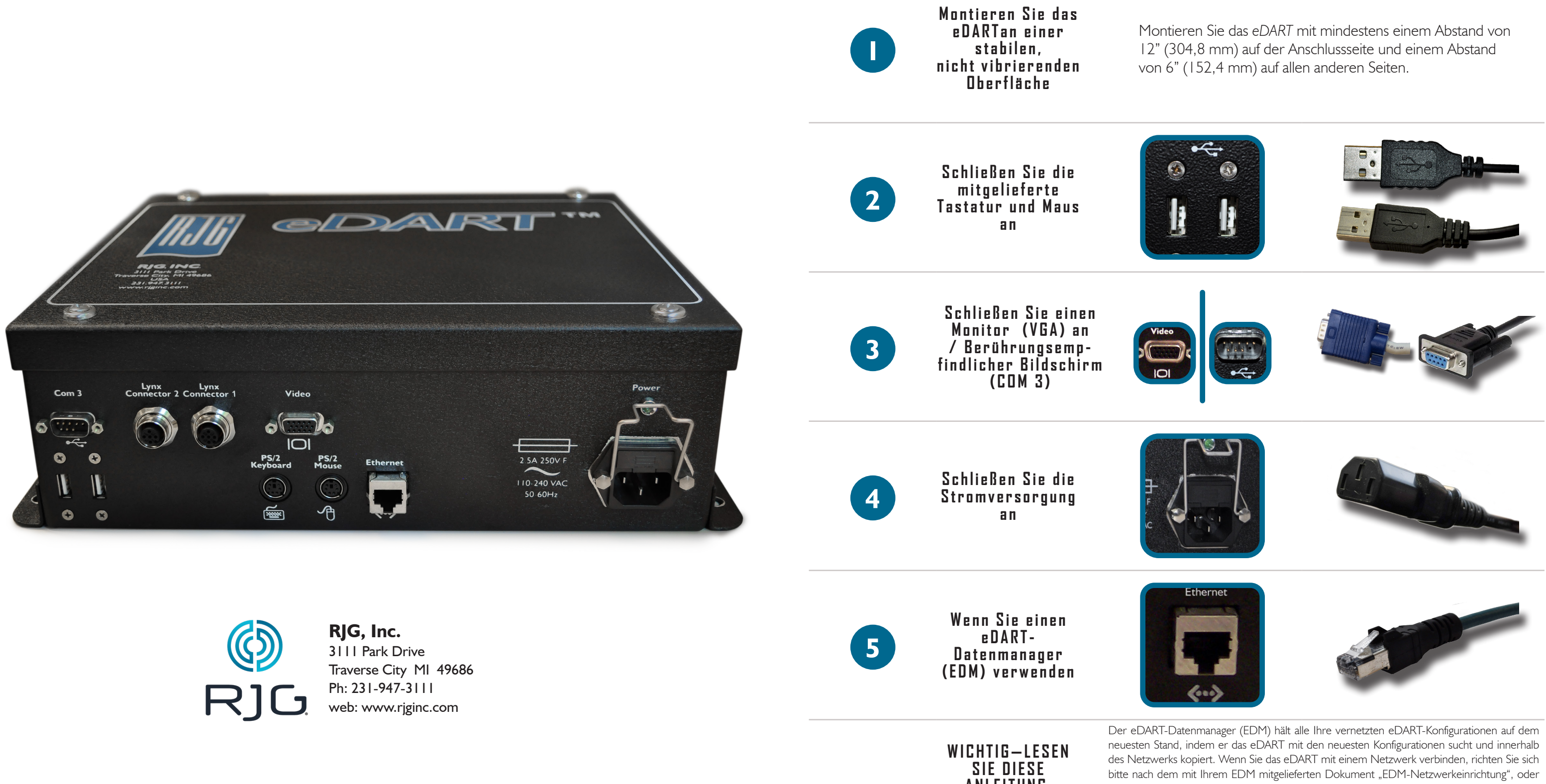

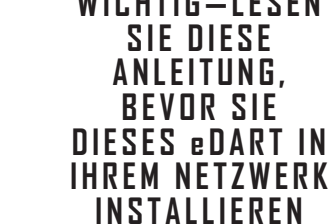

 $\mathbb{R}^N$ 

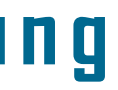

laden Sie es von der RJG-Webseite herunter.

**WARNUNG:** Wenn Sie die Einstellungen für dieses eDART ändern, BEVOR Sie es in das Netzwerk stellen, werden mit der netzwerkspezifischen Kopierfunktion von EDM die neuen Konfigurationen zu den übrigen eDARTs in Ihrem Netzwerk kopiert. Dadurch können Ihre vorhandenen eDART Sicherheits- und Werkzeug-Konfigurationen sowie Alarme, usw. überschrieben werden.

### **RJG, INC. STANDARD-GARANTIE**

RJG, Inc. gewährt für die *eDART*®-Hardwareprodukte eine Garantie von einem (1) Jahr ab Versanddatum. Diese Garantie ist die einzige Garantie, die für RJG gilt. Es ersetzt und erlischt alle anderen mündlichen oder schriftlichen Garantien. Es gibt keine ausdrücklichen oder stillschweigenden Garantien für die Handelsfähigkeit oder Eignung für einen bestimmten Zweck. RJGs einzige und maximale Haftung im Rahmen dieser Garantie besteht darin, RJG-Produkte, die dieser Garantie nicht entsprechen, zu ersetzen oder zu reparieren (im Werk von RJG). F.O.B. Traverse City, Michigan, USA. RJG haftet in keinem Fall für Neben- oder Folgeschäden.

### **PRODUKTHAFTUNGSAUSSCHLUSS**

RJG, Inc. haftet nicht für die unsachgemäße Installation dieser Geräte oder anderer Geräte, die RJG herstellt. Die ordnungsgemäße Installation der RJG-Ausrüstung beeinträchtigt nicht die ursprünglichen Sicherheitseigenschaften der Maschine. Die Sicherheitsmechanismen an allen Maschinen dürfen niemals entfernt werden.

# **RJG Hardware Installationskurzanleitung**

- 
- Überprüfen Sie, ob die Sequenzausgangskarte im Maschinen-Bedienfeld eine zuverlässige 24V-Quelle für jedes Signal liefern kann
- Bringen Sie den gemeinsamen Draht (grau) vom ID7-M-SEQ an der gemeinsamen Klemme auf der Ausgangskarte der Maschine an
- Schließen Sie die Zuleitungsdrähte am ID7 M-SEQ an dieentsprechenden Signalausgänge auf der Ausgangskarte der Maschine an

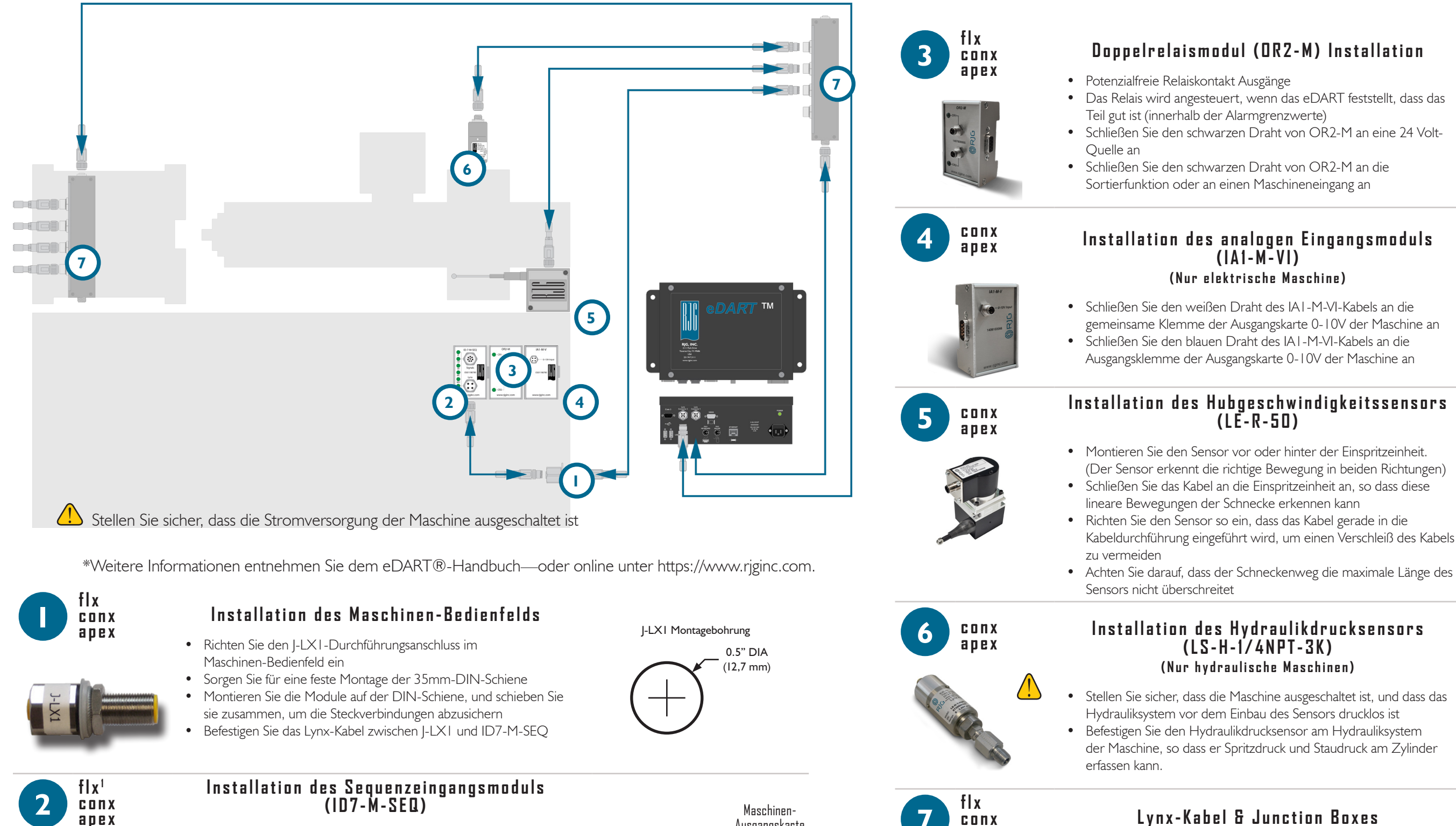

![](_page_1_Figure_6.jpeg)

![](_page_1_Figure_16.jpeg)

Maschinen -Ausgangskarte

**O** COM

 $\overline{\mathbf{B}}$  0-10 V DC

Weiß

![](_page_1_Figure_21.jpeg)

![](_page_1_Figure_25.jpeg)

**7 apex**

## **Lynx-Kabel & Junction Boxes**

![](_page_1_Figure_28.jpeg)

## • Montieren Sie die Junction Box an einem geeigneten Ort • Schließen Sie das Lynx-Kabel der Junction Box des Werkzeug-

- Sensors an einem Lynx-Port am eDART an • Schließen Sie das Lynx-Kabel der Junction Box des Maschinen-Sensors an den anderen Lynx-Port am eDART an
- Vergewissern Sie sich, dass alle Kabel beim normalen Maschinenbetrieb nicht gequetscht oder gezogen werden

Für \* flx sind nur Werkzeugklemmen (MC) akzeptabel

![](_page_1_Picture_12.jpeg)